# **Service Assignment Wizard**

The **Service Assignment Wizard** is used to define Service for the Version Of Configuration in specified time frame.

To open the **Service Assignment Wizard**

- 1. Open a [Services Roadmap](https://docs.nomagic.com/display/UAF12P2022xR1/Working+with+Services+Roadmap+diagram) diagram (UAF)
- 2. On the diagram pane, right-click the Version Of Configuration and select **Service**. The **Service Assignment Wizard** opens.

The wizard consists of three steps:

- 1 [Service selection](#page-0-0)
- 2 [Start date specification](#page-0-1)
- 3 [End date specification](#page-1-0)

### <span id="page-0-0"></span>**Service selection**

In this step, you can select the existing or create new Service that will be assigned for Version Of Configuration.

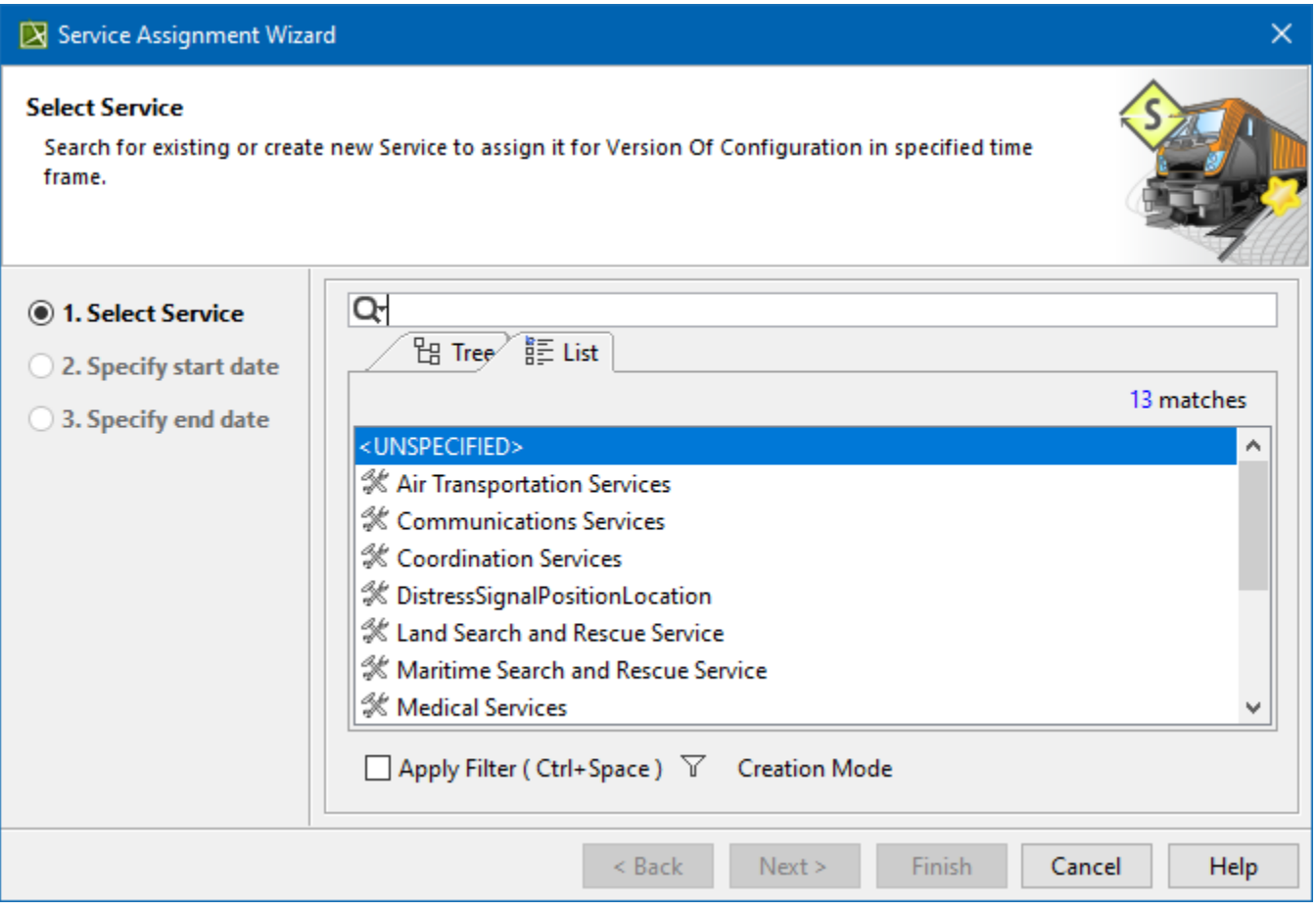

#### To create a Service for the Version Of Configuration

- 1. In the **Select Service** step, click the **Creation Mode** button.
- 2. Select package where you want to create a Service.
- 3. Click the **Create** button.
- 4. In the Specification window of the newly created Service, type its name.
- 5. Click **Close**.

### <span id="page-0-1"></span>**Start date specification**

In this step, you can set the start date (or select the date from the Timeline) when the selected Service is being used in Version Of Configuration.

For more information on setting the day and time, see **[Date and Time Settings](https://docs.nomagic.com/display/UAF12P2022xR1/Date+and+Time+Settings+dialog)** dialog.

## Service Assignment Wizard

#### **Specify start date**

Specify start date when selected Service is being used in Version Of Configuration.

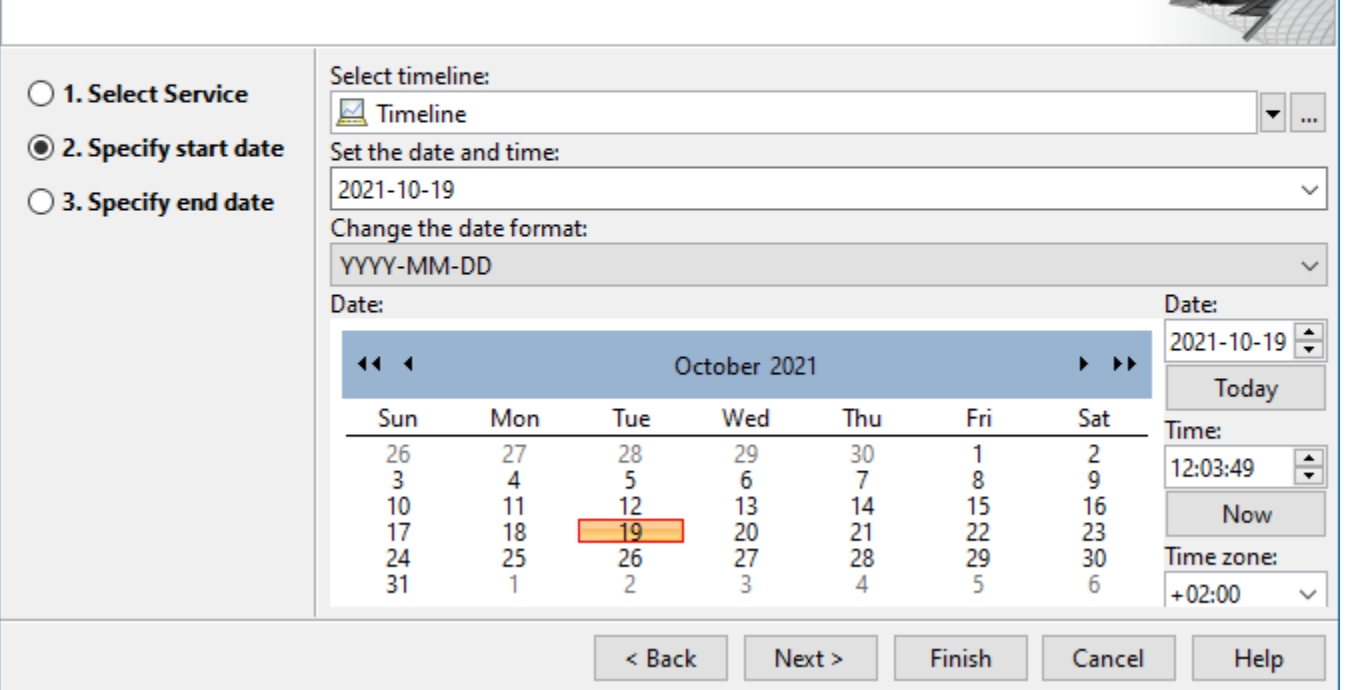

 $\times$ 

# <span id="page-1-0"></span>**End date specification**

In this step, you can set the end date (or select the date from the Timeline) when the selected Service stops being used in Version Of Configuration.

For more information on setting the day and time, see **[Date and Time Settings](https://docs.nomagic.com/display/UAF12P2022xR1/Date+and+Time+Settings+dialog)** dialog.

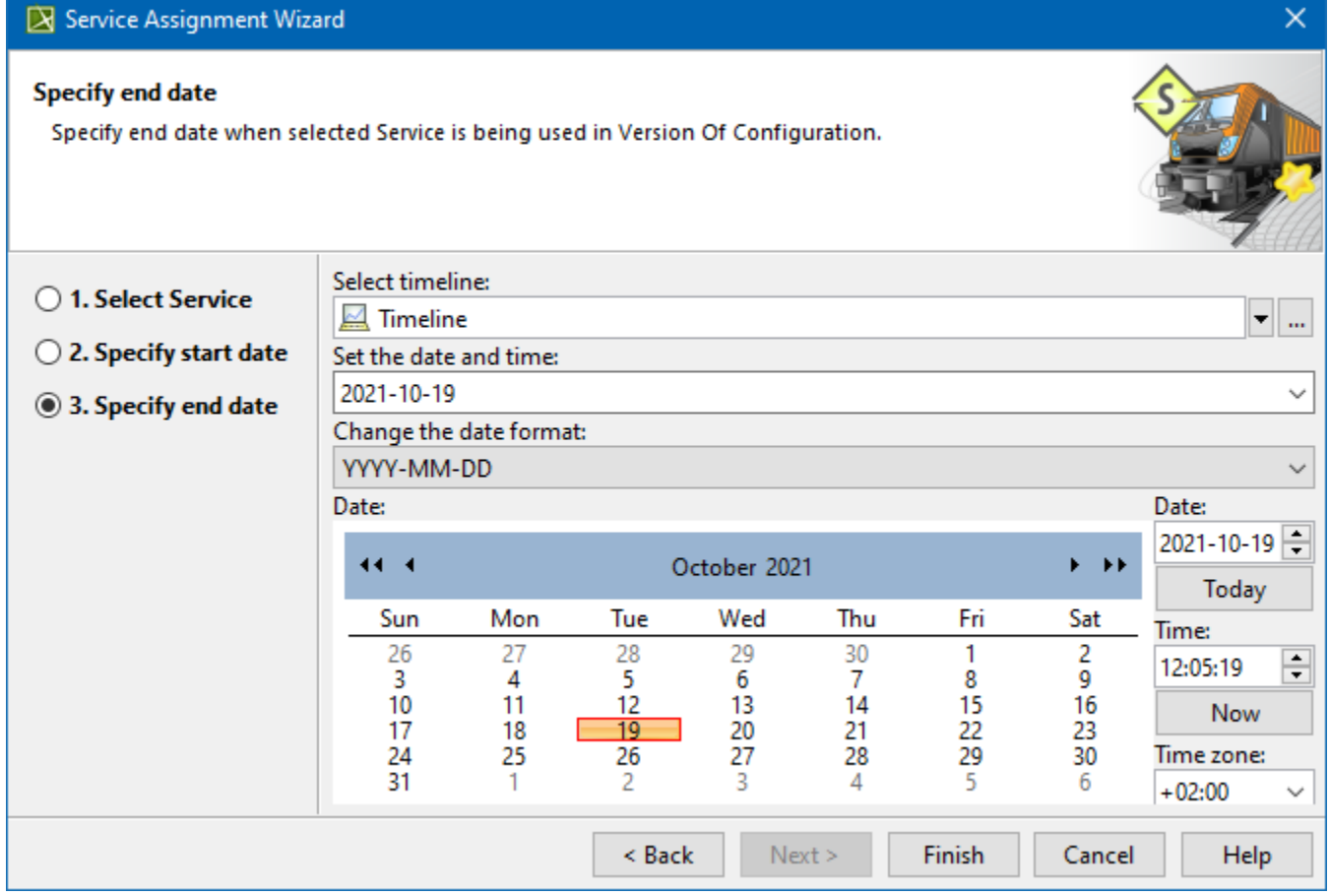